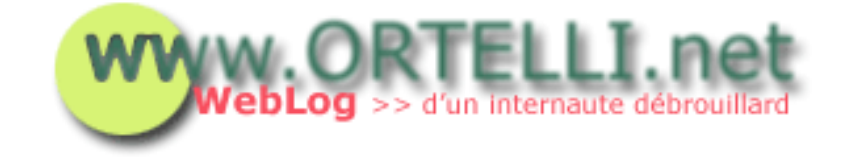

[Accueil](http://tecfa.unige.ch/perso/staf/ortelli/index.php) : 06.08.2002

## **> Votre Webcam sur le Web**

On va expliquer comment afficher sur votre site des images en provenance de votre webcam.

Après avoir installé votre Webcam, vous devez vous fournir d'un logiciel qui se charge de copier tous les X secondes une image (créée par votre Webcam) sur le serveur où vous avez votre site Web. Normalement ces programmes se connectent au serveur distant via Ftp. Il faut donc s'assurer de insérer correctement le nom du serveur, votre login et mot de passe. De plus, et chose plus importante, il faut parametrer correctement le réperoire sur le serveur dans lequel vous aller stocker votre image.

Une fois ces paramètres effectués il faut aussi configurer la taille de l'image et ainsi que le nom que va prendre votre image.

Je conseille de regarder dans les options pour ce genre de configurations, en tout cas, certains logiciels se chargent de vous dire exactement tous ces détails. Certains vous offrent aussi la possibilité de vous générer le code HTML à insérer sur vos pages Web afin de visualiser votre image.

Sur le Web j'ai trouvé deux logiciels qui sont payants mais très efficaces:

- [Webcam32](http://www.surveyor.com/index_webcam32.html)
- [CoffeeCup Webcam](http://www.coffeecup.com/)

Dans les répertoires de Googgle vous pouvez trouver d'[autres softwares](http://directory.google.com/Top/Computers/Internet/On_the_Web/Webcams/Software/?tc=1) pour les Webcam. Peut-être vous trouverez un autre soft gratuit qui se charge de faire les mêmes choses que les deux que je vous propose d'essayer.

Une fois que votre webcam commence a copier votre image sur le serveur, vous pouvez maintenant vous concentrer à générer le code vous permettant de rendre publique cette image.

Dans cet exemple, nous proposons le code pour afficher l'image dans une petite fenêtre (pop up) qui s'ouvrira une fois que l'utilisateur aura cliqué sur un lien.

Voici le code pour afficher le lien (pour une image de 320x240. webcam.html est le fichier qui va apparaître dans le popup):

```
<!DOCTYPE HTML PUBLIC "-//W3C//DTD HTML 4.01 Transitional//EN">
  \langlehtml\rangle<head><title></title>
  <script language="JavaScript">
  <!function webcam() {
  window.open('webcam.html','mycam','width=320,height=240')
  }
  // -->
  </script>
  </head>

  <a href="javascript:webcam()">Lancer ma Webcam</a>
  </body>
  </html>
Et voici le code du fichier webcam.html: 
  \langlehtml\rangle<head>
  <title></title>
  <meta http-equiv="Content-Type" content="text/html; charset=iso-8859-1">
  <meta http-equiv="Pragma" content="no-cache">
  <script language="Javascript">
  <!function refreshCam(){
  rfsh = new Date(); rfsh = "?"+rfsh.getTime()document.images["webcam"].src = "webcam.jpg"+rfsh
  setTimeout("refreshCam()", 30000)
  }
  //-->
  </script>
  </head>
  \langle \text{body} \rangle bgcolor="#FFFFFF" text="#000000" leftmargin="0" topmargin="0"
  marginwidth="0" marginheight="0">
  <center><img src="webcam.jpg" name="webcam" width="320" height="240" 
  border="0" alt="Look at me!"></center>
```

```
<script language="JavaScript">
<!--if( document.images )
refreshCam();
1/--></script>
</body>
</html>
```
Normalement devrait fonctionner. Si vous avez des problèmes contrôlez la taille de l'image, son nom, sa position sur le serveur et le nom du fichier du popup ainsi que sa position relative sur le serveur.

Bonne chance ;)

## **> Newsletter**

[Archives](http://tecfa.unige.ch/perso/staf/ortelli/index.php?page=archives) | [A propos du WebLog](http://tecfa.unige.ch/perso/staf/ortelli/index.php?page=weblog) | [Contacter](http://tecfa.unige.ch/perso/staf/ortelli/index.php?page=contacter) | [Qui suis-je?](http://tecfa.unige.ch/perso/staf/ortelli/index.php?page=qui) | [Ma Webcam](javascript:webcam()) Sabonner<br>
http://tecfa.unige.ch/perso/staf/ortelli/index.php?page=fiche&fiche=09 (3 of 3) [06.08.2002 22:35:58]<br>
Statistic a.unige.ch/perso/staf/ortelli/index.php?page=fiche&fiche=09 (3 of 3) [06.08.2002 22:35:58]<br>
Mttp://

© 2002 Roberto Ortelli

La réproduction du matériel du site est interdite sans une authorisation écrite.